## **DISCOUNTS BY EMPLOYEE REPORT**

The Advanced Reporting module of NCR Console can help you identify training needs and prevent loss by giving you deeper insight to the discounts that occur at your POS. The **Discounts by Employee** report allows you to view discount details by employee for any date range you run.

To access the **Discounts by Employee** report:

1. Log into NCR Console, go to the Reports tab and click Other Reports

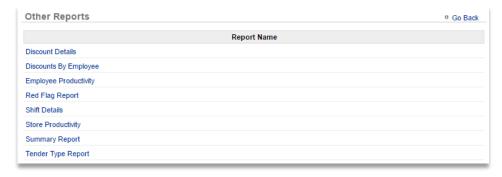

- 2. Click the calendar icons to the right of Date Range to set the range
- Click Run Report to view results
- 4. Click the Change link to the right of the date range to change the range

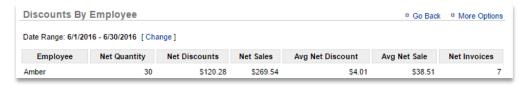

You can also export the discount report to save on your computer and access any time.

- 1. From the report screen, Click More Options
- 2. Click Export

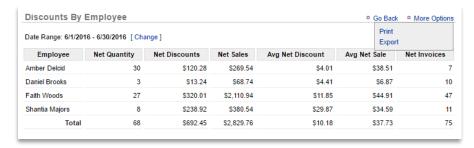

- 3. An excel file will appear at the bottom left corner of the screen (or wherever your downloads show)
- 4. Save the file to your computer for future reference